Il budget economico e degli investimenti

Ÿ CINECA

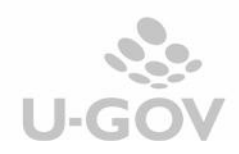

# Sommario

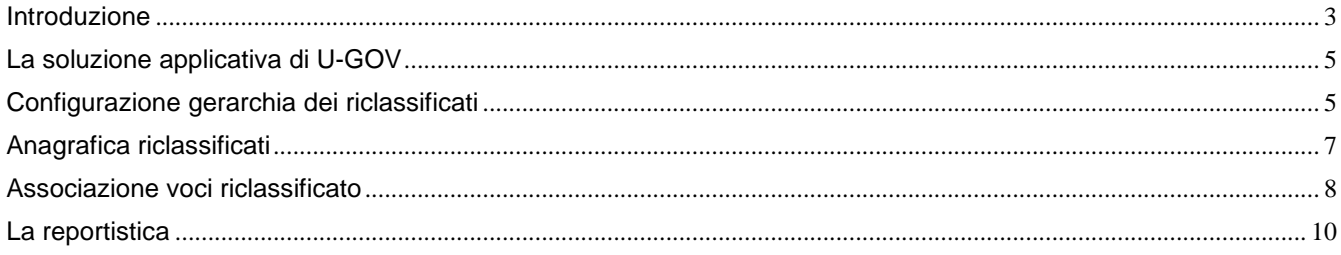

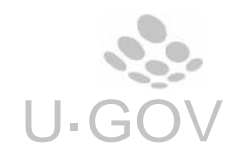

#### **1. Introduzione**

La bozza di decreto del Ministero dell'Istruzione,dell'Università e della Ricerca, pubblicato in Gazzetta Ufficiale il 8 marzo 2012, ha definito specifici schemi di budget economico e degli investimenti di cui all'articolo 1, comma 2, lettere a) e b), del decreto legislativo 27 gennaio 2012, n.18.

Il provvedimento proposto risponde alle esigenze delineate nei principi contabili e postulati di bilancio, in particolare per ottimizzare la comprensibilità, trasparenza del bilancio e comparabilità dei dati contabili con quelli di rendicontazione.

**L'articolo 1** stabilisce che a decorrere dall'esercizio 2016 le Università adottano gli schemi di budget economico e degli investimenti di cui agli allegati n.1 e n.2.

**L'articolo 2** stabilisce che gli schemi di budget economico e degli investimenti prevedono voci obbligatorie che possono essere al loro volta articolate in relazione alle specificità.

**L'articolo 3** stabilisce che, al fine di permettere di rendere comparabili i dati del bilancio preventivo (per la parte economica) con i dati del bilancio di esercizio, lo schema del budget economico è strutturato in coerenza con lo schema di conto economico, di cui all'allegato 1 del decreto del 14 gennaio 2014, n.19.

Rispetto allo schema di conto economico, in conformità al principio contabile '*Equilibrio di bilancio'*, è stato previsto l'inserimento di due ulteriori voci, con l'obiettivo di dimostrare che l'ottenimento del risultato economico in pareggio avviene anche per effetto di utilizzo di riserve patrimoniali disponibili al momento di predisposizione del bilancio unico di Ateneo di previsione.

Le voci di cui sopra sono

1) **Utilizzo di riserve di patrimonio netto derivanti dalla contabilità economico-patrimoniale** Inserita dopo il risultato economico presunto, al fine di dare evidenza del presunto utilizzo delle riserve di patrimonio netto scaturito dalla contabilità finanziaria.

2) **Utilizzo di riserve di patrimonio netto derivanti dalla contabilità finanziaria** Inserita tra le voci 'Altri proventi diversi', al fine di dare evidenza dell'utilizzo delle riserve di patrimonio netto derivanti dalla contabilità finanziaria e in particolare dalla riclassificazione dei residui passivi e dell'avanzo di amministrazione, questa voce è transitoria, fino all'esaurimento delle riserve stesse.

Lo schema di budget degli investimenti (allegato 2), per la parte relativa agli impieghi è strutturato in coerenza con la sezione corrispondente di stato patrimoniale; la struttura prevede l'indicazione delle fonti di finanziamento e copertura (patrimoniale e finanziaria) degli investimenti previsti in apposite colonne sulla base delle relative voci coerenti alla disponibilità rilevabili a livello patrimoniale.

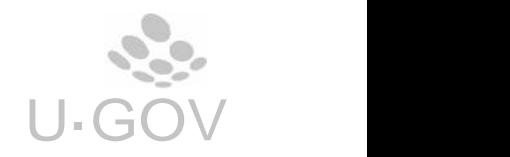

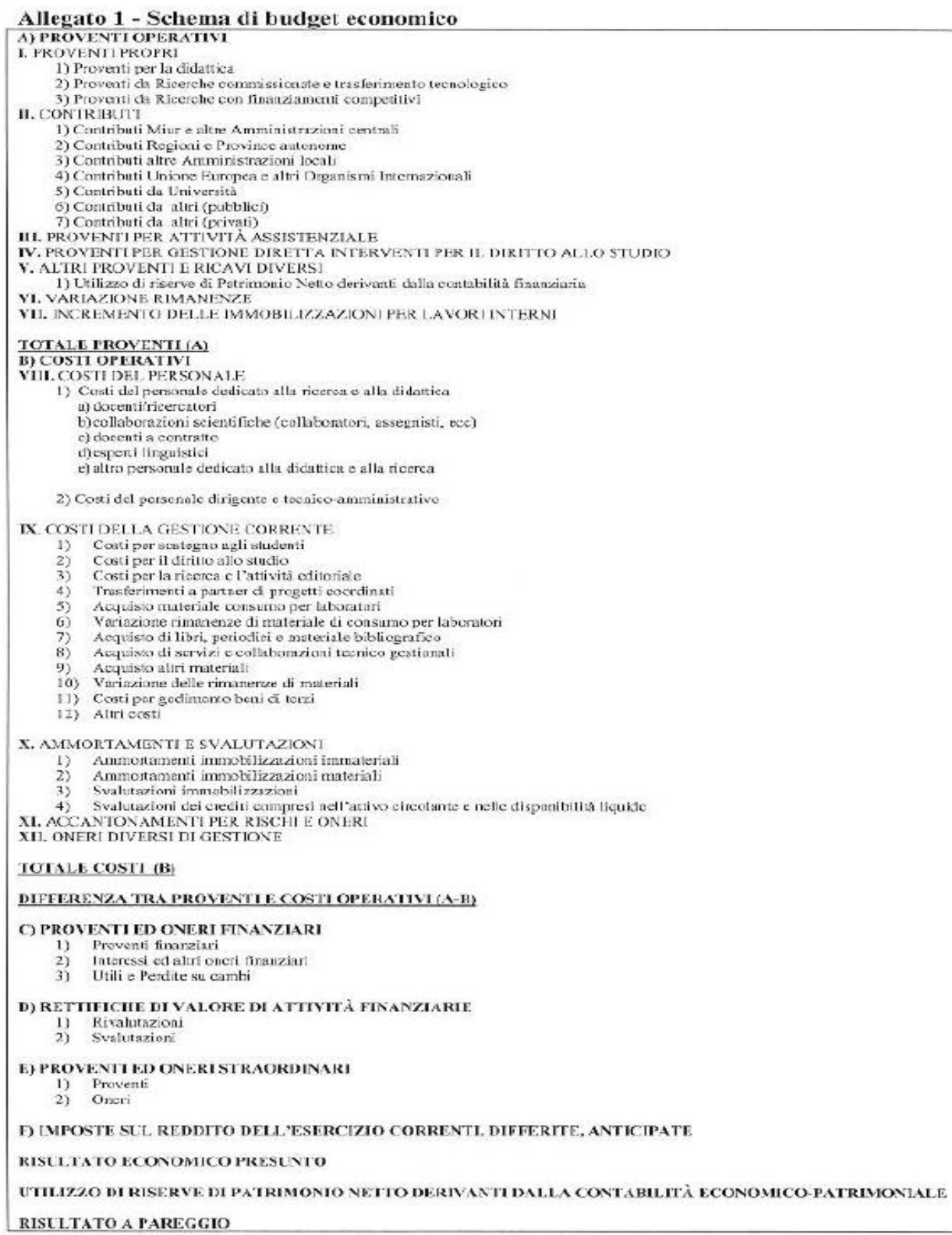

# Figura 1

**TT666**<br>CINECA

Il budget economico e degli investimenti

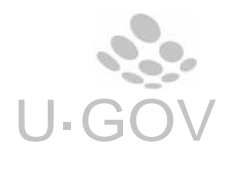

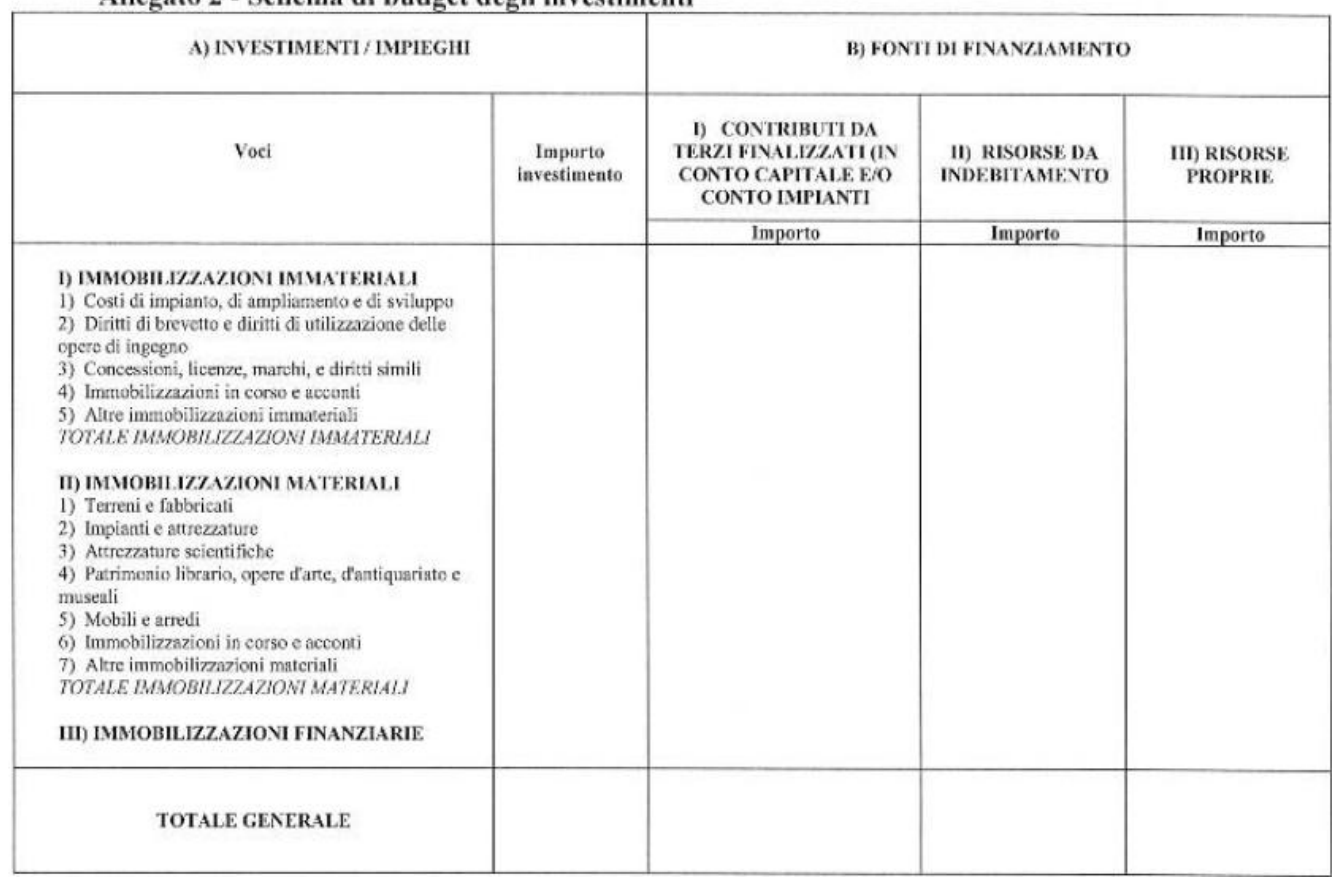

#### Allegato 2 - Schema di budget degli investimenti

Figura 2

### **2. La soluzione applicativa di U-GOV**

Cineca ha predisposto uno specifico report per ottenere i dati richiesti dalla normativa.

Il nuovo report attingerà i dati dalla contabilità analitica, la configurazione dovrà quindi essere costruita predisponendo una tabella associativa. Per ogni conto di riclassificato finanziario infatti potrà essere associato una voce coan.

Non è necessario attivare alcun parametro di configurazione per gestire il budget economico e degli investimenti.

#### **3. Configurazione gerarchia dei riclassificati**

Cineca si occupa di caricare le gerarchie dei riclassificati nelle tabelle di configurazione nel menù dell'area Anagrafica e Configurazione in Anagrafica- Generali - Gerarchie contabili.

**Dalla versione 15.11.01 la funzione di configurazione delle gerarchie contabili è stata spostata nella Area Amministrativa (Configurazioni contabili » Gerarchie contabili).** Fig. 1,2,3

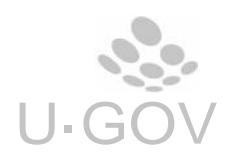

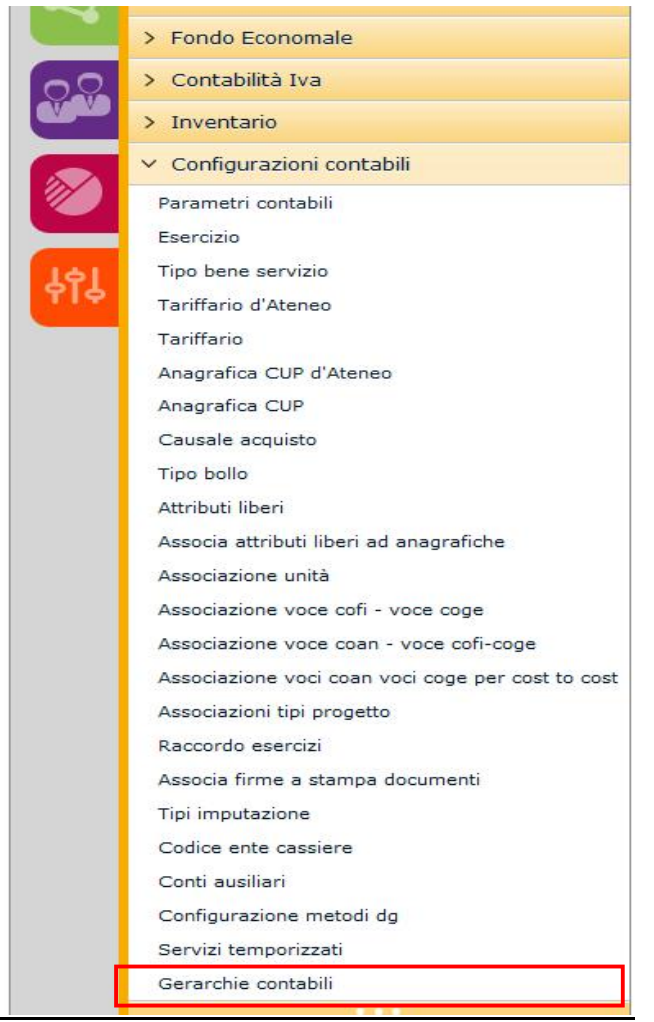

#### Figura 3

Per gestire le configurazioni occorre caricare due distinte configurazione con codice root BE e BI.

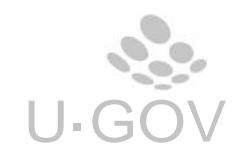

Configurazioni contabili » Gerarchie contabili

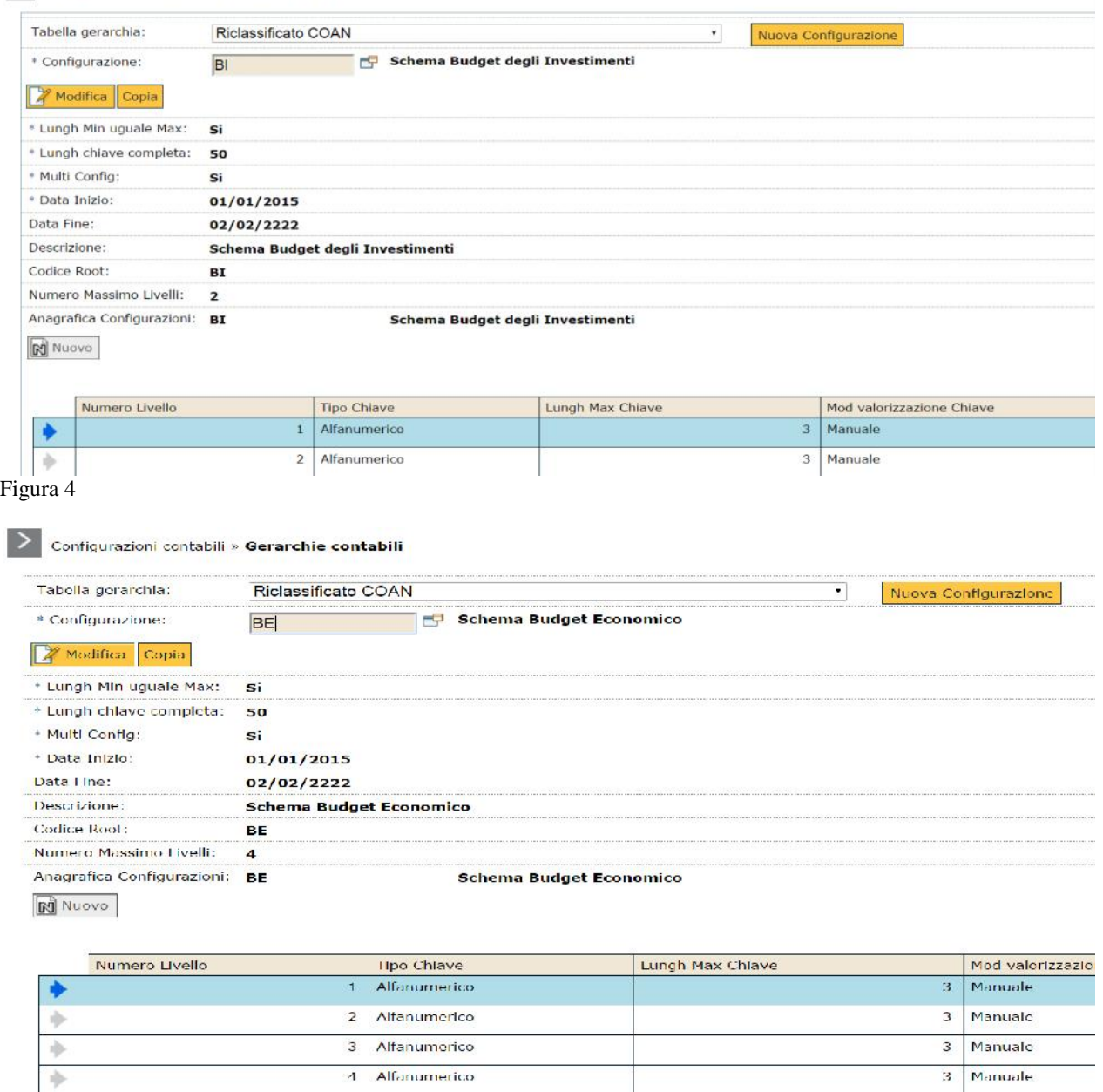

 $\Rightarrow$ GERARCHIA CONTABILE RICLASSIFICATO COAN Figura 5

### **4. Anagrafica riclassificati**

Cineca si occupa di caricare i modelli dei riclassificati BE e BI negli archivi della contabilità analitica. I modelli di riclassificazione sono strettamente gerarchici, hanno validità annuale e sono validi per tutto l'Ateneo.

A livello applicativo è possibile visualizzarli dal percorso:

- **Contabilità analitica » Configurazioni » Riclassificato analitico** e scegliere la configurazione riclassificato coan definita con codice root BE e BI.

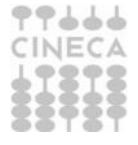

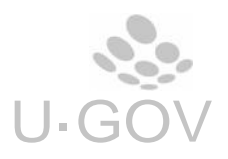

L'applicazione fornisce una stampa pdf per facilitare la lettura del report all'utente (Fig 6)

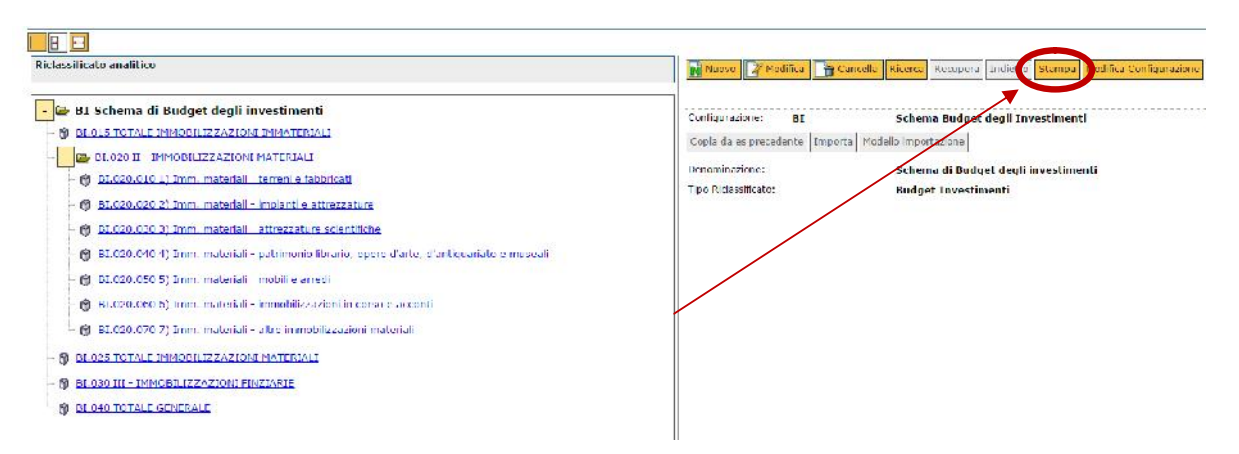

#### Figura 6

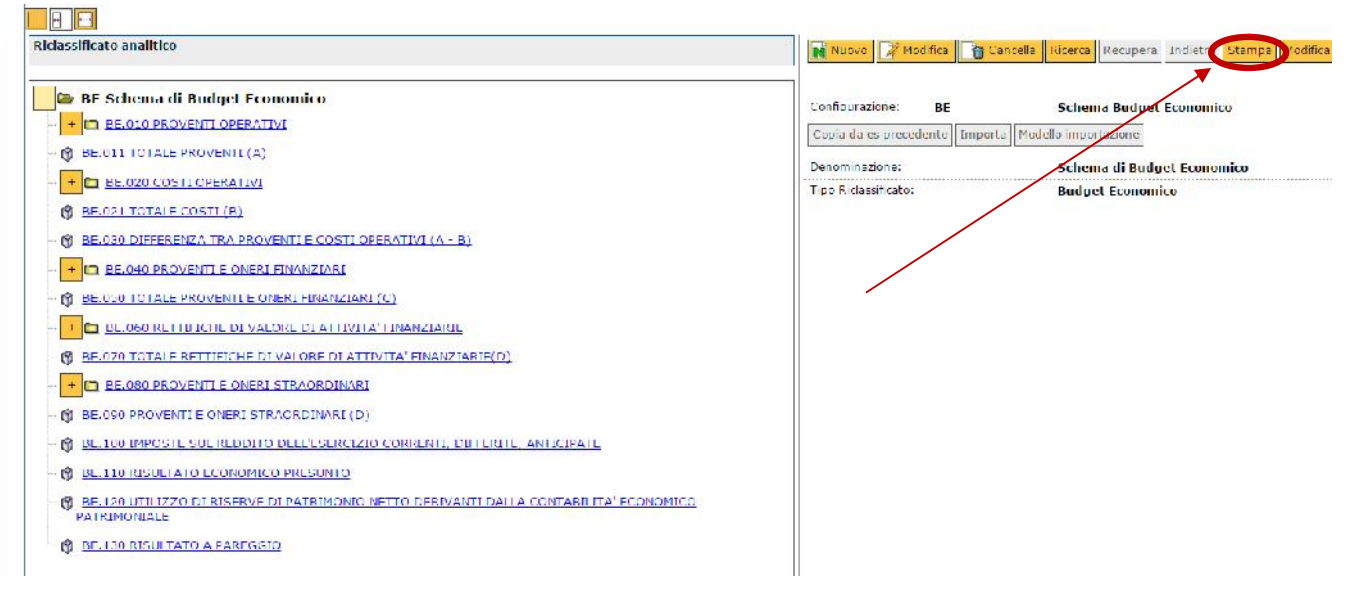

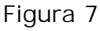

# **5. Associazione voci riclassificato**

L'operazione di creazione delle associazioni tra voci coan e voci riclassificato è a carico dell'Ateneo. Si consiglia di prendere contatto con il consulente di riferimento Cineca prima di procedere alla configurazione.

L'associazioni tra voci coge e voci di riclassificato vanno caricate dal percorso: **Contabilità generale » Configurazioni » Associazione voce - riclassificato**

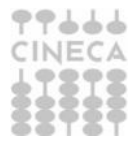

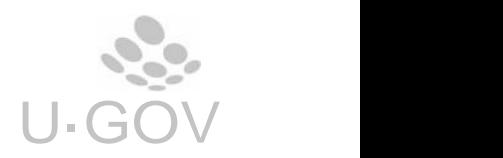

#### Contabilità anclitica » Configurazioni » Associazione voce - riciassificato - Esercizio: 2015

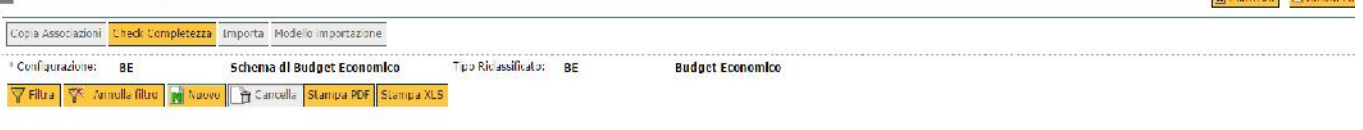

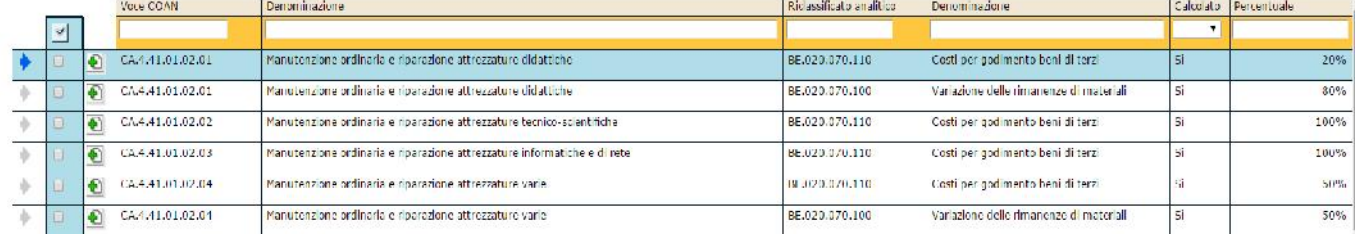

#### Figura 8

E' permesso gestire una associazione n:n tra le voci coan e quelle di riclassificato; nelle associazioni non è possibile associare se una voce riclassificato con tipo voce Costo o Ricavo ad una voce coan con tipo voce Costo Pluriennale o Ricavo Pluriennale. E' possibile associare solo voci coan di ultimo livello a voci di riclassificazione BE/BI.

Per ogni associazione tra voci di riclassificato e voci coan è possibile gestire percentuali nei casi in cui sia necessario definire associazioni voci-riclassificato 1:n, la percentuale totale delle associazioni di una voce coan deve essere 100.

Esempio

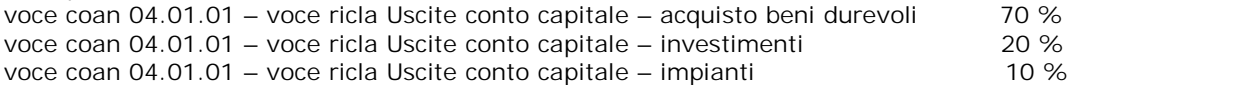

Il pulsante CHECK COMPLETEZZA aiuta il configuratore a verificare che tutti i conti coan siano associati ad almeno una voce riclassificato.

Si precisa che la gestione del riclassificato BE/BI non comporta per l'operatore la necessità di inserire nelle registrazioni alcuna ulteriore coordinata di coge o coan, ma è il sistema che effettua il calcolo in automatico.

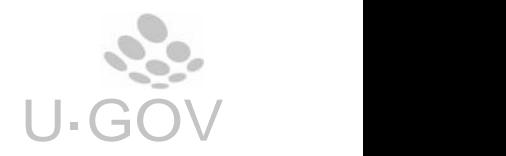

Econtesto **Richardina** 

# **6. La reportistica - Preventivo analitico riclassificato**

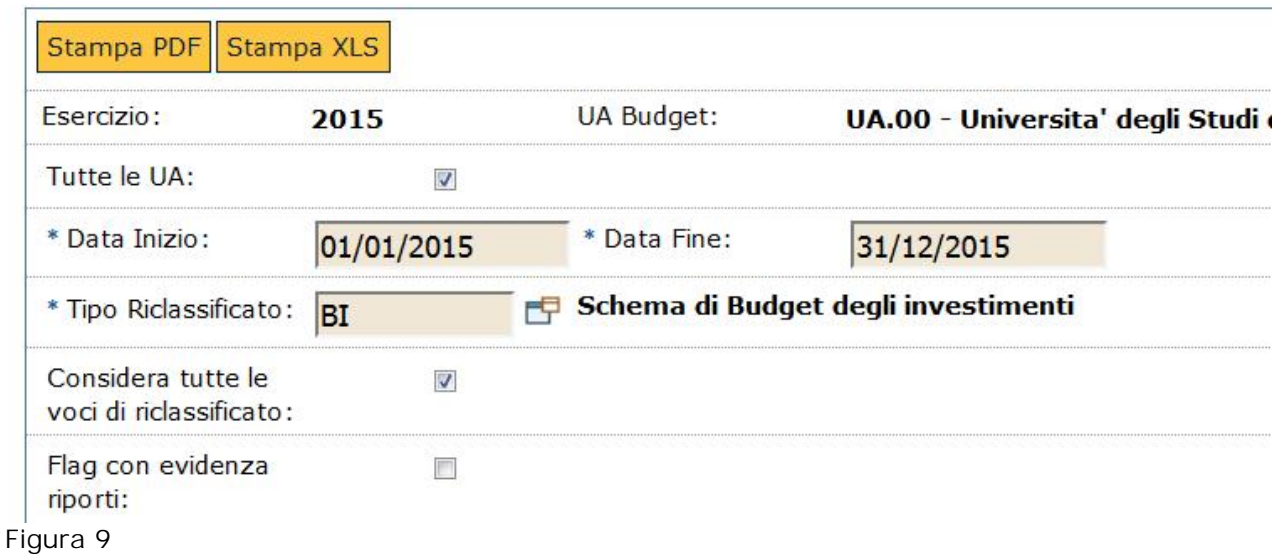

*(da Contabilità analitica » Stampe » Preventivo analitico Riclassificato)*

Il report è stampabile in excel e in pdf, può essere lanciato per un periodo definito dall'utente all'interno dell'esercizio di contesto, inoltre e' possibile effettuare una stampa del preventivo di solo alcune Unità analitiche e solo di alcune voci di riclassificazione utilizzando i filtri.

Dalla versione 15.11.02 è possibile stampare il preventivo analitico riclassificato anche con il budget in bozza. La stampa dei riclassificati BE/BI espone le voci di riclassificazione secondo il layout ministeriale con classificazione distinta dei livelli in **lettere**- **numeri romani**- **numeri arabi.**

I dati del riclassificato BE possono essere confrontati, con le differenze indicate nell'introduzione, con i dati del conto economico riclassificato ( da Contabilità generale – Stampe – Bilancio riclassificato).

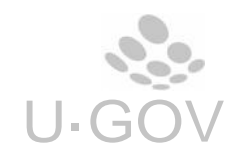

# PREVENTIVO ANALITICO RICLASSIFICATO

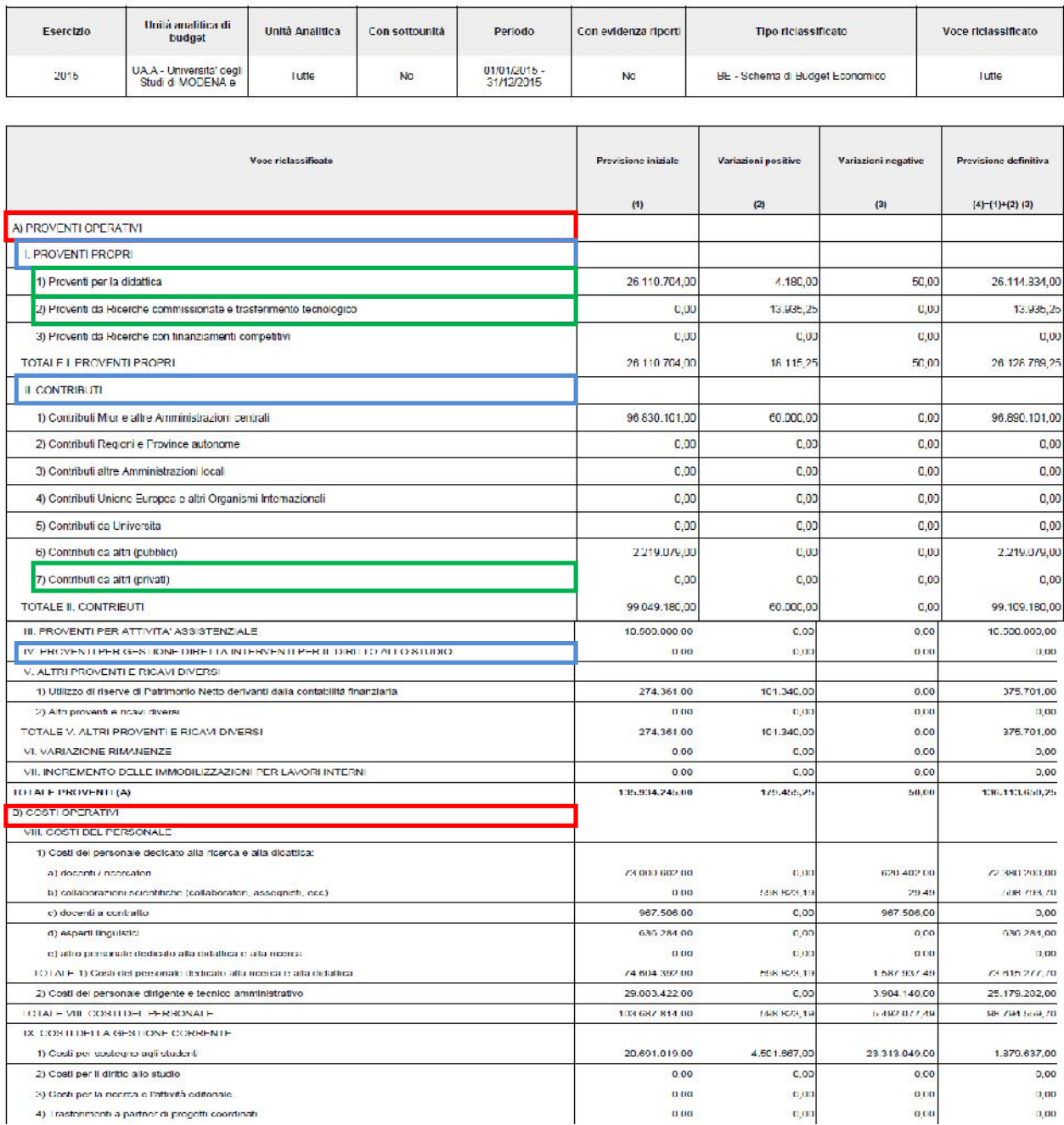

## Figura 10

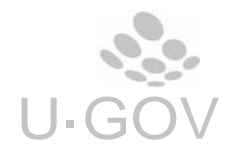

# PREVENTIVO ANALITICO RICLASSIFICATO

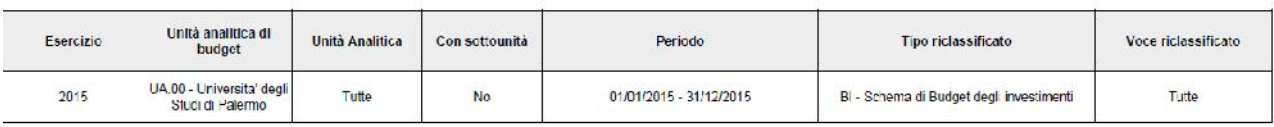

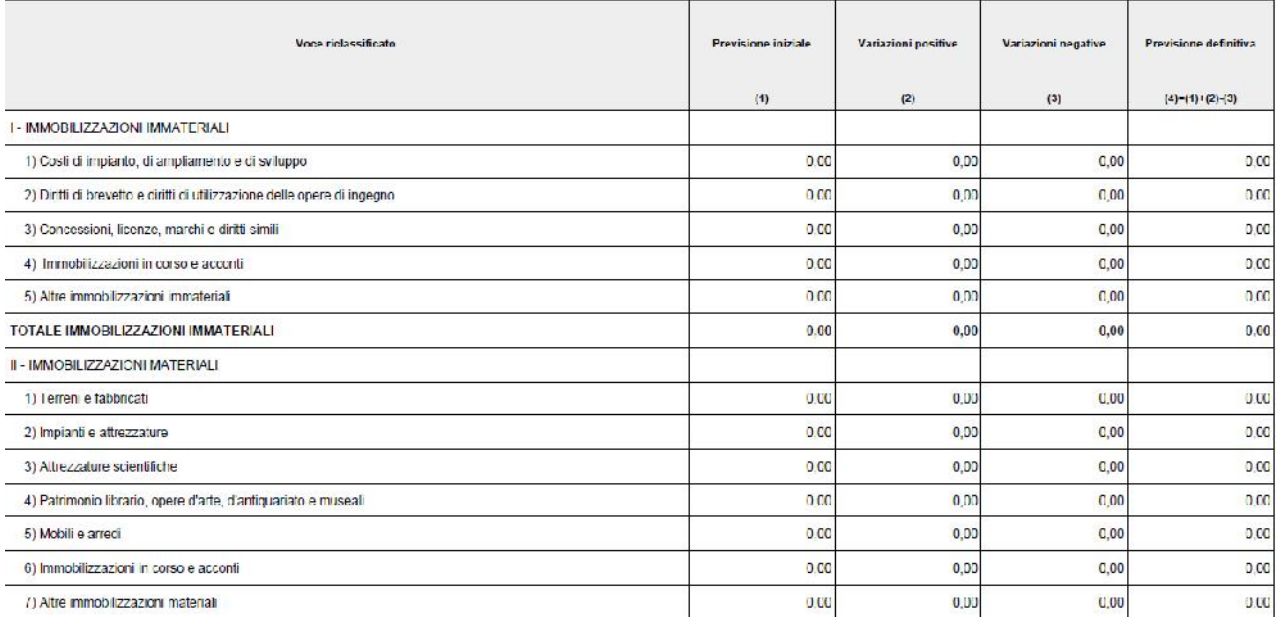

Figura 11

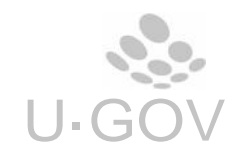